# **Gas Tracker 2**

**NÁVOD** 

**K OBSURE** 

 $\overline{\phantom{a}}$  adeton $\degree$ 

# **AKUSTICKÝ LOKÁTOR PLASTOVÝCH PLYNOVODNÍCH POTRUBÍ**

www.**radeton**.cz

# **PŘEDMLUVA**

# **RADETON VÁM PORADÍ A POMŮŽE!**

 $\alpha$ 

 $\bullet$ 

 $\bullet$  $\bullet$ 

Tato uživatelská příručka je návodem s praktickými doporučeními. Jejím účelem je pomoci vám co nejrychleji najít odpovědi a řešení na otázky, spojené s užíváním našich přístrojů. V případě jakýchkoliv problémů si nejprve přečtěte tento návod k obsluze.

 $\alpha$  , and  $\alpha$  , and  $\alpha$ 

♣

 $\sim$ 

and the

 $\alpha$ 

 $\bullet$ 

 $\alpha$  $\sim$ 

 $\sim$ 

 $\ddot{\phantom{a}}$ 

**Contract Contract Contract** 

V obsahu najděte příslušnou část důkladně ji pročtěte. Také důkladně zkontrolujte všechny přívody a příslušenství tohoto zařízení.

#### **VÝROBCE**

 $\sim$   $\sim$   $\sim$ 

#### **MADE** 167, Impasse de la Garrigue F 83210 LA FARLEDE

telefon: +33 (0) 494 083 198 e-mail: contact@made-sa.com web: www.made-sa.com

> $\sim$  $\sim$  100  $\pm$

#### **PRODEJ A SERVIS V ČR**

**Radeton s.r.o.** Edisonova 7, 612 00 Brno, Česká republika

telefon: +420 543 257 777 e-mail: info@radeton.cz web: www.radeton.cz

> $\sim$  $\alpha$  $\sim$  100  $\pm$

 $\sim$ 

© Všechna práva vyhrazena. Distribuce a kopírování tohoto dokumentu, stejně jako užití a šíření jeho obsahu, je zakázáno bez přímého písemného svolení ze strany společnosti MADE.

 $\bullet$ 

 $\alpha$ 

Obsah tohoto dokumentu je určen pro použití jen jako informace. Může být modifikován před předchozího upozornění a nesmí být považován za povinnost společnosti MADE.

**All Contracts** 

Společnost MADE odmítá veškerou zodpovědnost za omyly nebo nepřesnosti, který tento dokument může obsahovat. Upozornění! Tento manuál slouží pro vaši bezpečnost. Čtěte jej pozorně a v celém rozsahu před prvním použitím přístroje a

uchovejte pro pozdější použití.

Tento dokument je manuál pro Gas Tracker 2. Popisuje přípravu zařízení, stejně jako různé možnosti jeho provozování pro dosažení optimálního využití.

# **OBSAH**

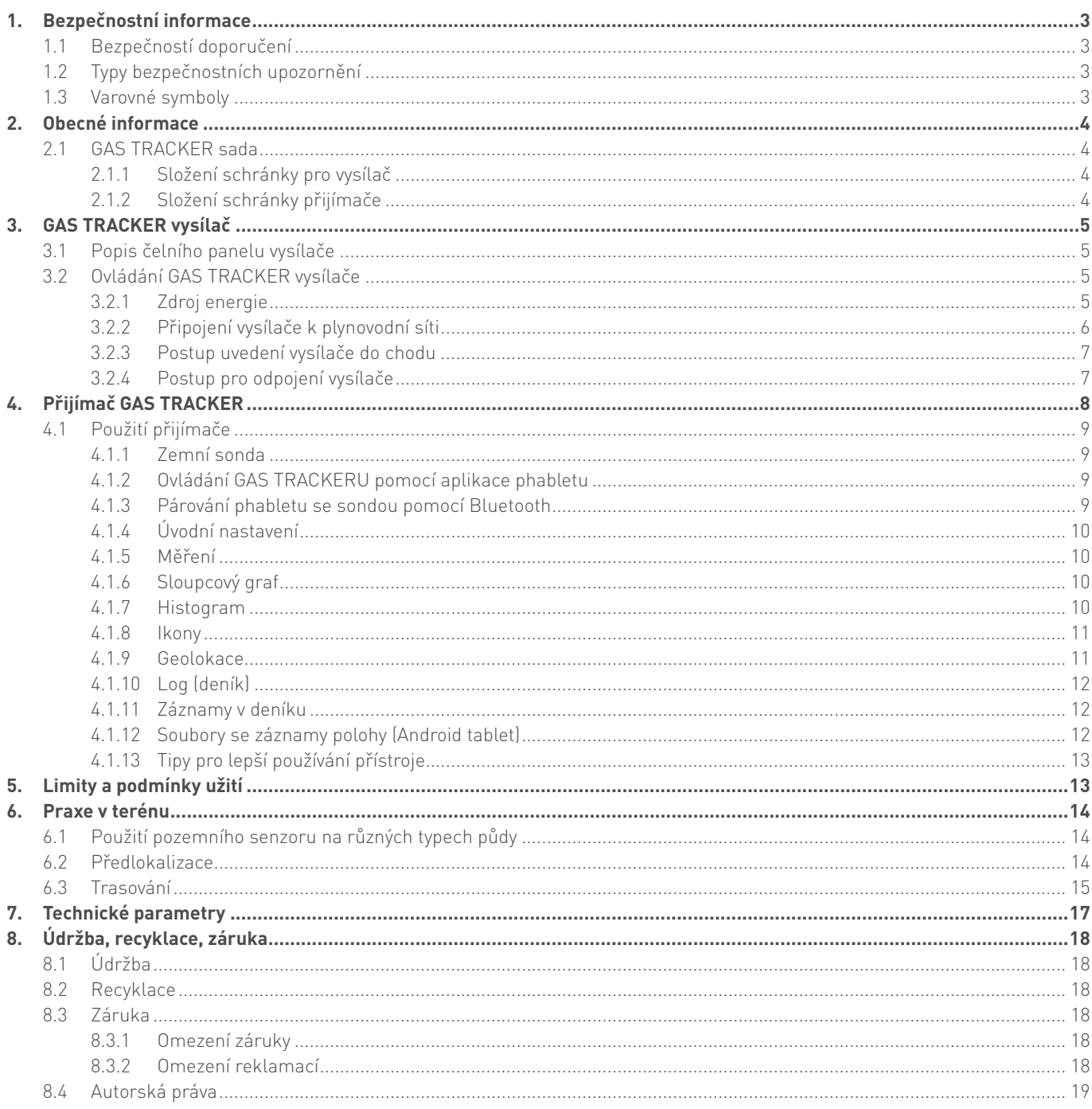

# **1. BEZPEČNOSTNÍ INFORMACE**

# **1.1 BEZPEČNOSTÍ DOPORUČENÍ**

Prosím přečtěte si pečlivě tyto pokyny ještě před vybalením, nastavením a použitím tohoto přístroje. Věnujte pozornost všem značkám pro nebezpečí a ostatním varováním. Nedodržení těchto doporučení může vést k závažnému zranění operátora nebo k poškození přístroje. Aby byla zajištěna náležitá ochrana poskytovaná tímto zařízením, nepoužívejte ani neinstalujte jej jinak, než jak je uvedeno v tomto návodu.

Demontáž ochranné schránky je zakázána. Tuto činnost mohou provádět pouze osoby stanovené výrobcem.

# **1.2 TYPY BEZPEČNOSTNÍCH UPOZORNĚNÍ**

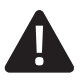

#### **Nebezpečí!**

Označuje okamžitou nebo potencionální rizikovou situaci, která, pokud jí není zabráněno, může vyústit v závažné zranění nebo smrt.

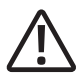

#### **Varování!**

Označuje potenciálně nebezpečnou situaci, která může vyústit v povrchní nebo střední zranění.

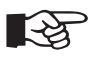

#### **Poznámka**

Informace vyžadující zvláštní pozornost.

### **1.3 VAROVNÉ SYMBOLY**

Věnujte pozornost všem štítkům se symboly připevněným na přístroji i těm ostatním. Pokud nebudou varování brána v potaz, může dojít ke zranění nebo poškození přístroje.

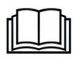

Symbol vyžaduje nutnost kontroly dané činnosti v manuálu s ohledem na bezpečnostní doporučení nebo provozní instrukce.

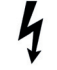

Nebezpečné napětí

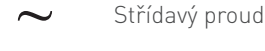

- IP21 IP Standard ochrana proti prachu a vodě: Vysílač
- IP54 IP Standard ochrana proti prachu a vodě: Přijímač

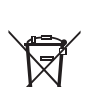

Nevyhazujte do směsného domovního odpadu.

# **2. OBECNÉ INFORMACE**

GAS TRACKER 2 je přístroj používaný pro nadzemní trasování plastového plynového potrubí umístěného pod zemí.

GAS TRACKER funguje na plynových potrubích provozovaných na nízkém tlaku (21 mbar / 2,1 kPa) nebo středním tlaku (4 bar / 400 kPa). Je možné i použití na vzduchovém potrubí.

Přístroj funguje na principu přenosu akustického signálu skrze plyn pod tlakem v rozvodné síti, což způsobuje vibrace trubek, které se přenášejí na okolní zem. Lokalizace je možná díky zachycení vibrací a jejich výpočtu zemní sondou, umožňuje lokalizovat trasu potrubí, dokonce i v oblastech s vysokou úrovní okolního hluku.

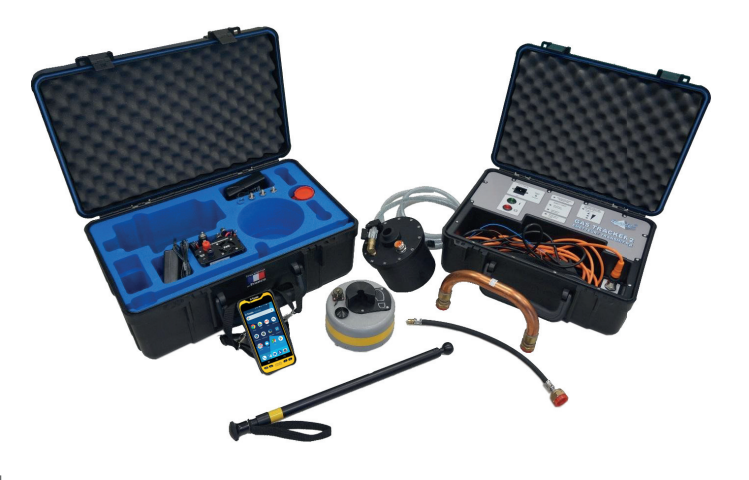

Jsou možné dva způsoby práce:

- Připojení u koncového spotřebitele po odpojení regulátoru mezi hlavní uzávěr a plynoměr. Tato metoda poskytuje nejlepší výsledky ve smyslu rozsahu detekce. Je to doporučená metoda pro detekování hlavního potrubí.
- Připojení na tlakový ventil (pouze ve Francii), bez odpojení spotřebitele. Je snazší, ale za cenu omezení rozsahu detekce (např. nalezení servisní trubky).

### **2.1 GAS TRACKER SADA**

GAS TRACKER 2 se skládá z:

- Přenosné schránky obsahující vysílač, pomocné vybavení a příslušné konektory.
- Přenosné schránky obsahující tabletový přijímač, snímací zemní senzor, nabíječku a propojovací příslušenství.

### **2.1.1 SLOŽENÍ SCHRÁNKY PRO VYSÍLAČ**

- Přenosná schránka s integrovaným vysílačem
- Přídržný popruh
- Propojovací kabel k vysílači (3 m)
- Flexibilní spojovací trubka (může se lišit dle státu užití)
- Proplachovací trubice
- Podpěrná noha
- Adaptér autozapalovače
- Externí nabíjecí kabel
- Bezpečnostní směšovač

### **2.1.2 SLOŽENÍ SCHRÁNKY PŘIJÍMAČE**

- Přenosná schránka
- Tabletový přijímač
- Nabíječka tabletu
- Nádržka rezonátoru
- Sféro-kónické spojky (volitelné)
- Měděná "U" spojka
- Snímací zemní senzor
- Teleskopická tyč
- Sada dlouhých opěr pro zemní senzor
- Flexibilní připojení pro tlakovou zkoušku
- Uživatelský manuál a zalisovaný instruktážní list

# **3. GAS TRACKER VYSÍLAČ**

GAS TRACKER vysílač emituje akustický signál do plynového potrubí.

# **3.1 POPIS ČELNÍHO PANELU VYSÍLAČE**

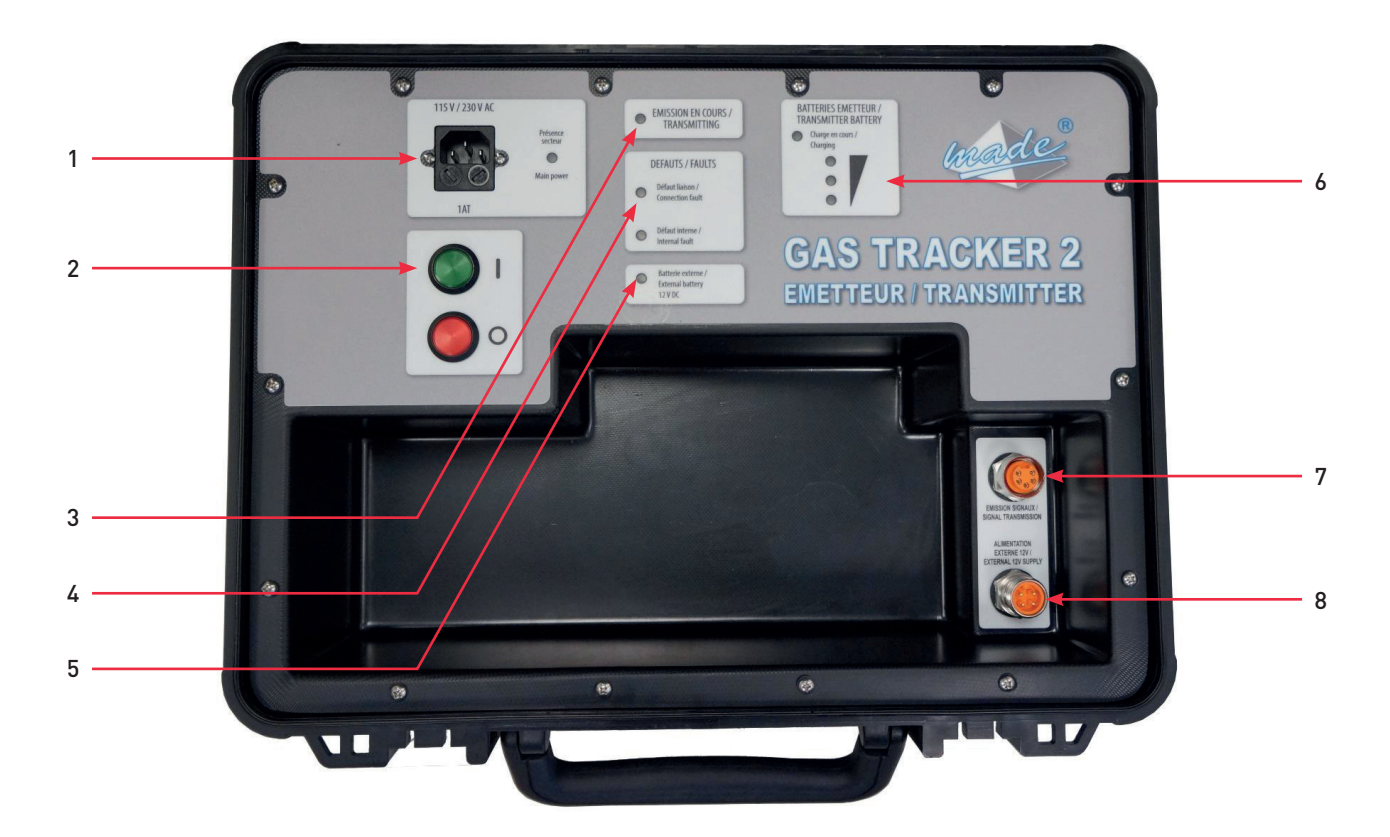

- 1: Síťový napájecí vstup pro nabíjení interních baterií 110 240 V, 50/60 Hz
- 2: Tlačítko VYP / ZAP
- 3: Kontrolka emisí
- 4: Kontrolka poruchy
- 5: Indikátor napájení na externí baterii
- 6: Indikátor nabití vnitřní baterie
- 7: Konektor pro připojení injekčního boxu
- 8: Napájecí konektor externí baterie 12 V 3 A

# **3.2 OVLÁDÁNÍ GAS TRACKER VYSÍLAČE**

#### **3.2.1 ZDROJ ENERGIE**

Vysílač GAS TRACKER může být napájen bateriemi nebo ze sítě. Napájením ze sítě se současně nabíjejí vnitřní baterie. Konektory pro napájení z autobaterie (krokodýlkové svorky) a konektor cigaretového autozapalovače jsou součástí vybavení GAS TRACKERu. Pokud používáte pro napájení autobaterii, je interní baterie deaktivována. Maximální odběr vysílací jednotky: 3 A při 12 V nebo 36 W.

### **3.2.2 PŘIPOJENÍ VYSÍLAČE K PLYNOVODNÍ SÍTI**

- "U" spojka o průměru 20 umožňuje připojení přímo k odběratelovu hlavnímu uzávěru před měřícími hodinami nebo k regulátoru tlaku na sítích s tlakem 4 bar. Pro jiné průměry jsou dodávány vhodné adaptéry.
- Flexibilní konektor pro připojení k tlakovému ventilu (závisí na jednotlivých zemích).

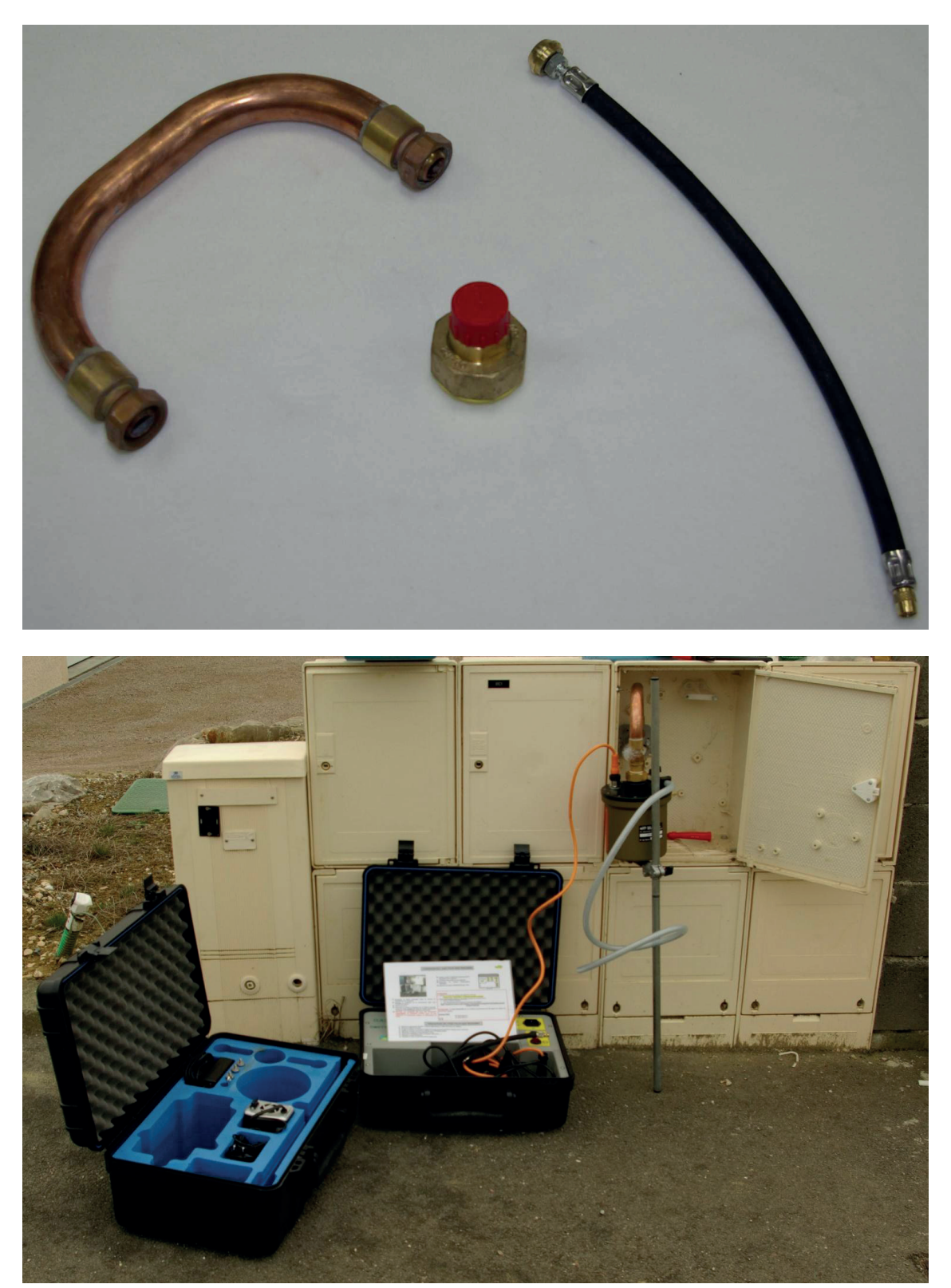

Nádržka rezonátoru se opírá o měřící skříň odběratele. Podpěrná noha je integrována do rukojeti nádržky. Podpěra je délkově nastavitelná pomocí otočného knoflíku, aby odpovídala výšce měřící skříně.

Přídržný popruh je dodáván pro vysoké instalace skříní.

### **3.2.3 POSTUP UVEDENÍ VYSÍLAČE DO CHODU**

Kromě následujících instrukcí vždy dodržujte také pravidla vyhlášená místním provozovatelem plynové sítě.

- 1. Demontujte regulátor.
- 2. Připojte rezonační nádržku na vstupní ventil, odvzdušňovací ventil musí být otevřený. Využijte podpěrnou nohu a měděné spojky, pokud je jich potřeba.
- 3. Pusťte plyn pomalým uvolňováním hlavního ventilu odběratele plynu, aby nedošlo k poškození vnitřní membrány.
- 4. Nechte odvzdušňovací ventil otevřený po dobu 5 sekund a poté jej pomalu zavřete.
- 5. Zkontrolujte všechny spoje, zda nedochází k únikům plynu.
- 6. Zapojte elektrický zdroj.
- 7. Stiskněte zelené tlačítko ON.
- 8. Přístroj začne emitovat signál, který se následně šíří potrubím.
- 9. Kontrolujte úroveň nabití baterie, pokud je její kontrolka oranžová nebo červená tak potom buď:
	- a) Zapojte napájecí kabel do externího zdroje (propojení za použití konektoru cigaretového zapalovače nebo propojovacích kabelů k autobaterii).
	- b) Zapojte napájení na elektrickou síť prostřednictvím kabelu dodávaného k vysílači (během používání bude přístroj současně dobíjen).

### **3.2.4 POSTUP PRO ODPOJENÍ VYSÍLAČE**

- 1. Zavřete hlavní ventil
- 2. Vypněte vysílač a odpojte elektrický kabel od nádržky.
- 3. Vyprázdněte nádržku otevřením výstupního ventilu na několik sekund (přibližně pět) a poté jej zavřete.
- 4. Vyměňte bočník připojený k plynovému ventilu a odběratelově instalaci.
- 5. Odeberte nádržku. Dejte pozor, abyste nepoškodili vstupní ventil.
- 6. Uveďte celou odběratelskou instalaci do původního stavu.

# **4. PŘIJÍMAČ GAS TRACKER**

Přenosná schránka obsahuje celé sestavení přijímače GAS TRACKER.

GAS TRACKER se skládá ze dvou hlavních částí:

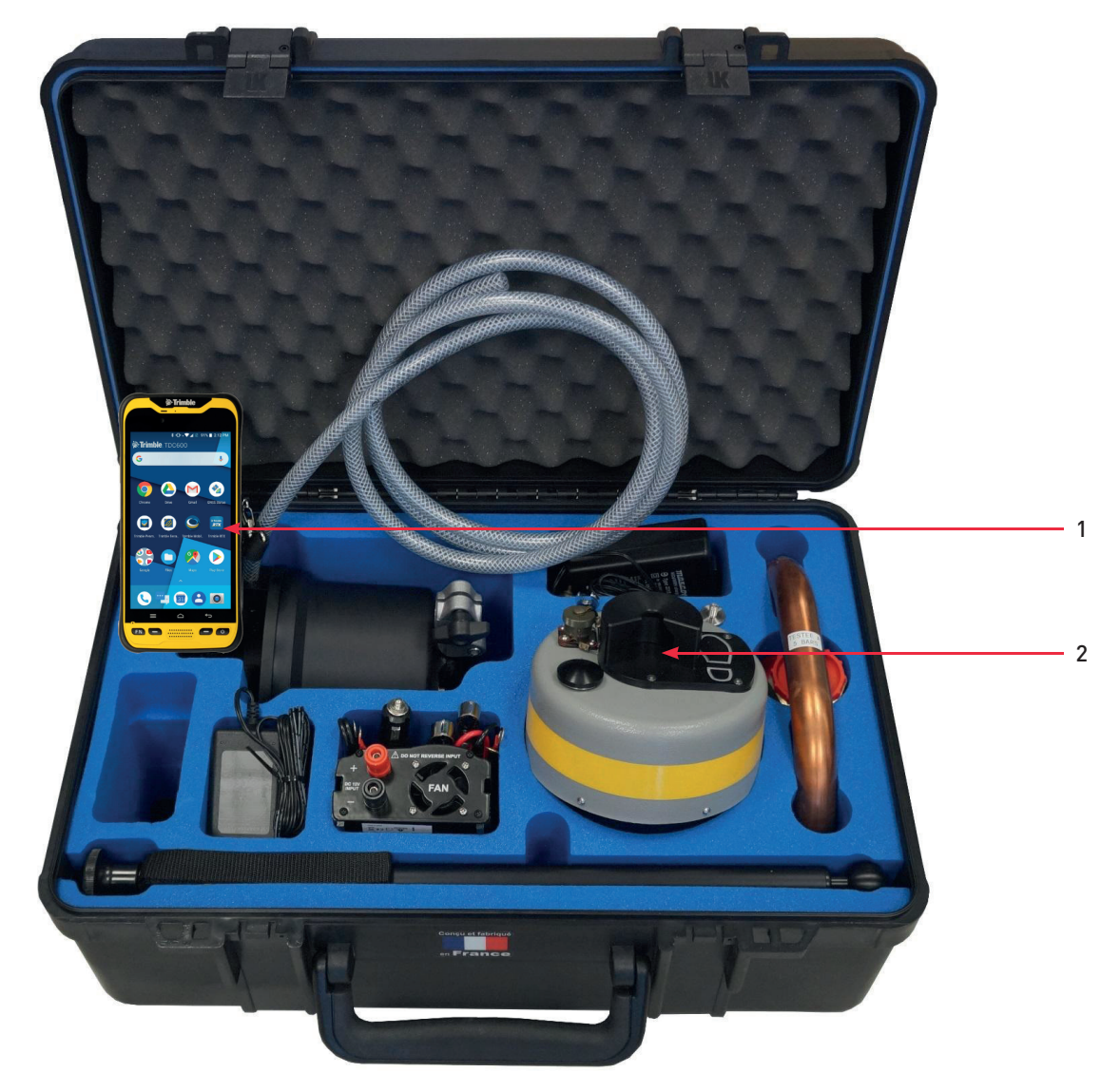

- 1: Phablet pro zobrazení naměřených hodnot
- 2: Zemní sonda (přijímací senzor)

Spojení mezi phabletem a přijímacím senzorem je zajišťováno bezdrátově pomocí technologie Bluetooth. Phablet má dotekovou obrazovku, všechny uživatelské příkazy jsou zadávány dotekem na obrazovce na příslušných ikonách a příkazech.

#### **Baterie**

- Stupeň nabití přijímače je zobrazován v aplikaci přijímače. Pro jeho dobití použijte s přístrojem dodávanou nabíječku.
- Phablet má své vlastní baterie, které lze dobít příslušnou nabíječkou dodávanou s přístrojem GAS TRACKER.
- Trafo AC/DC umožňuje dobíjení základny prostřednictvím konektoru cigaretového autozapalovače (volitelná výbava).
- 1: Úroveň nabití základny
- 2: Úroveň nabití přijímače

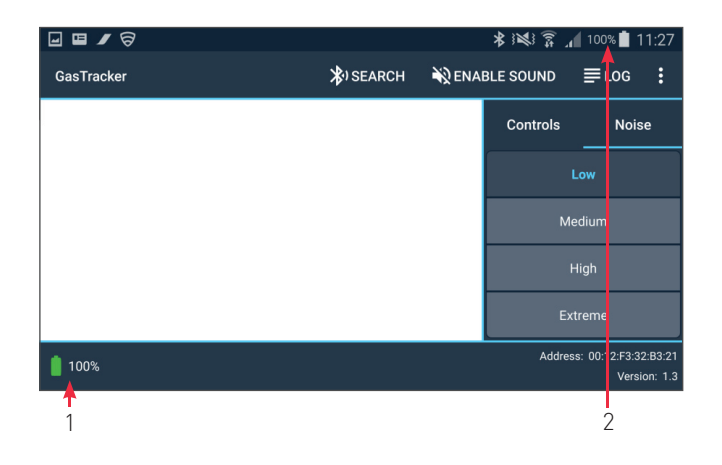

# **4.1 POUŽITÍ PŘIJÍMAČE**

#### **4.1.1 ZEMNÍ SONDA**

Pohybujte sondou pomocí odpojitelné teleskopické tyče. Její délku můžete nastavit podle potřeby.

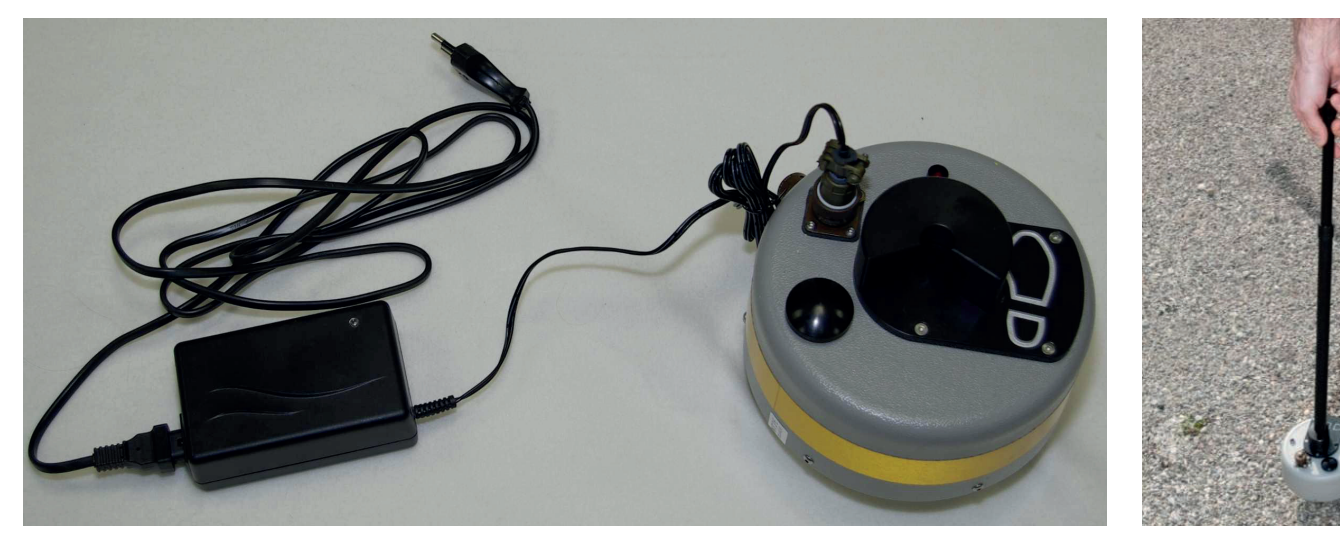

Zemní sonda Přemístění

### **4.1.2 OVLÁDÁNÍ GAS TRACKERU POMOCÍ APLIKACE PHABLETU**

Postupujte následovně:

- Vysílač musí být připojený k plynové síti dle návodu v kapitole 3.2.3.
- Zemní sonda musí být zapnutá pomocí tlačítka na jeho horní straně (červená LED dioda rychle bliká po dobu 5 sekund, poté bliká pomalu, což indikuje, že fáze inicializace byla dokončena).
- Zapněte aplikaci na phabletu stiskem ikony GasTracker 2 (viz obrázek vpravo).
- Pokud zapnete aplikaci ve phabletu dříve než zemní sondu, spojení se nenaváže. V tom případě zapněte senzor, počkejte na konec inicializace **a se vydával v se vydával v se vydával v** se vydával v se vydával v stiskněte tlačítko "Connection" (Spojení).

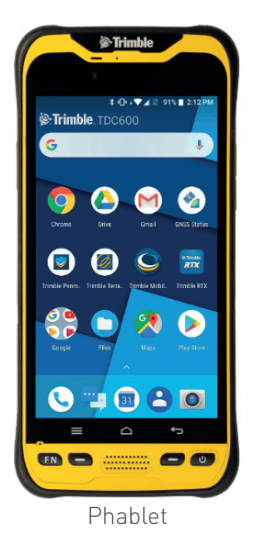

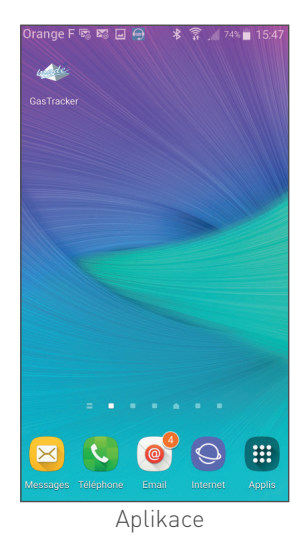

### **4.1.3 PÁROVÁNÍ PHABLETU SE SONDOU POMOCÍ BLUETOOTH**

Pokud aktivujete aplikaci a zemní sonda je zapnutá (červená LED dioda bliká pomalu), spojení se naváže automaticky. Pokud k tomu z nějakého důvodu nedojde, postupujte takto:

- Zapněte sondu (stiskněte tlačítko a počkejte, než dioda začne blikat pomalu).
- Použijte vyhledávací tlačítko v aplikaci.
- Všechny zjištěné zemní sondy se zobrazí v seznamu a jsou identifikovány hardwarovou adresou v následujícím formátu: XX: XX: XX: XX: XX: XX:.
- Pomocí tlačítka "Define Default" určete vybranou sondu jako výchozí.
- stiskněte tlačítko "Connection" a propojte vybranou sondu a přijímač.

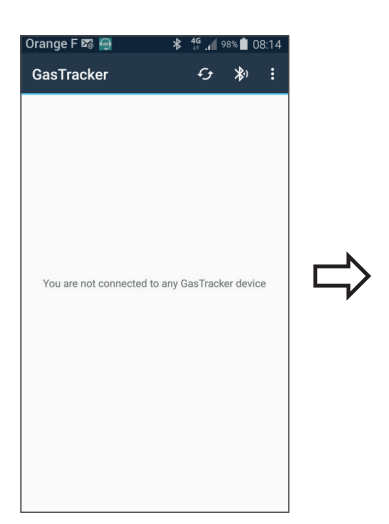

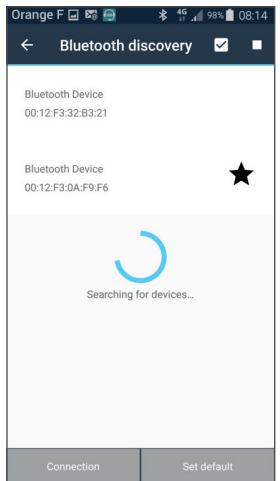

### **4.1.4 ÚVODNÍ NASTAVENÍ**

Nejdříve zvolte úroveň šumu (odhadovanou úroveň rušení z okolí).

#### **Módy**

K dispozici jsou čtyři módy podle úrovně okolního rušení:

- Nízký (Low)
- Střední (Medium)
- Vysoký (High) (je nastaven jako základní)
- Extrémní (Extreme)

Výběr módu přímo ovlivňuje dobu pořízení měření; čím vyšší je úroveň šumu, tím delší čas je potřeba k pořízení dat, aby se zabránilo indukování akustických poruch. Volba módu není definitivní, kdykoliv lze mód změnit jednoduchým aktivováním rozbalovacího menu volby módu v levém horním okraji okna měření.

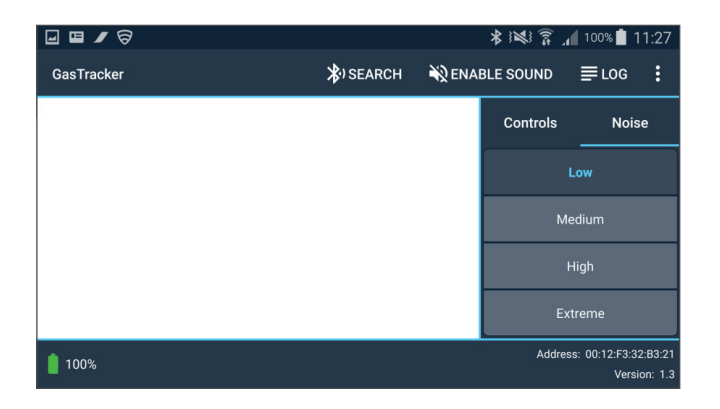

#### **4.1.5 MĚŘENÍ**

Jakmile je mód šumu zvolen, otevře se plně okno měření a je možné začít měřit.

Okno měření má několik oblastí, shora dolů to jsou:

- Volba módu šumu
- Stav nabití baterie tabletu
- Stav nabití baterie pozemního senzoru
- Status Bluetooth spojení
- Sloupcový graf a histogram měření
- Oblast povelů (Měření, Reset, Příjem)

Na phabletu je dostupná doplňková funkce: aktivace zvuku, která přehrává zvukový signál v pravidelné periodě závisející na intenzitě pozemního signálu.

### **4.1.6 SLOUPCOVÝ GRAF**

Sloupcový graf umožňuje rychle vyhodnotit úroveň signálu zachyceného zemní sondou před jeho digitálním zpracováním.

Graf zobrazuje informaci zleva doprava vyplňováním nejdříve zelené části spektra grafu, pak žluté a nakonec červené části.

Aby bylo získávání měření co nejlepší, zobrazované hodnoty by se měly primárně držet v zelené části grafu (pokud ne, snižte úroveň příjmu signálu).

#### **4.1.7 HISTOGRAM**

Histogram zachycuje všechna provedená měření a zobrazuje je zleva doprava. Výška sloupce udává amplitudu (úroveň), barva (zelená, žlutá, červená) se vztahuje ke kvalitě měření a šrafování udává saturaci senzoru.

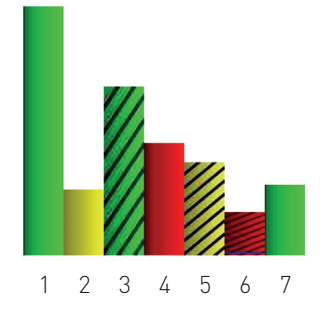

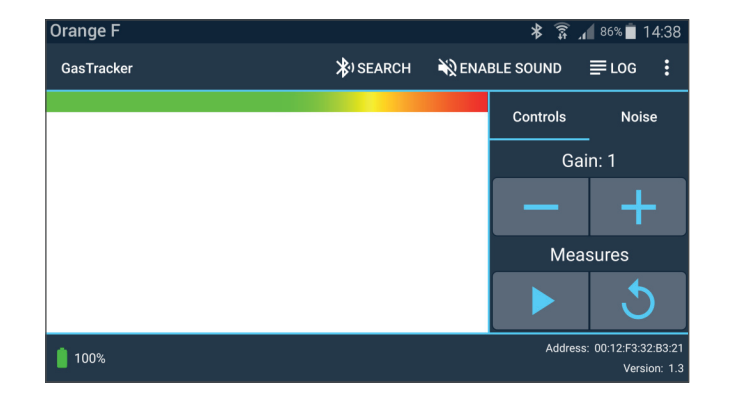

#### **Význam zobrazovaných sloupců v histogramu**

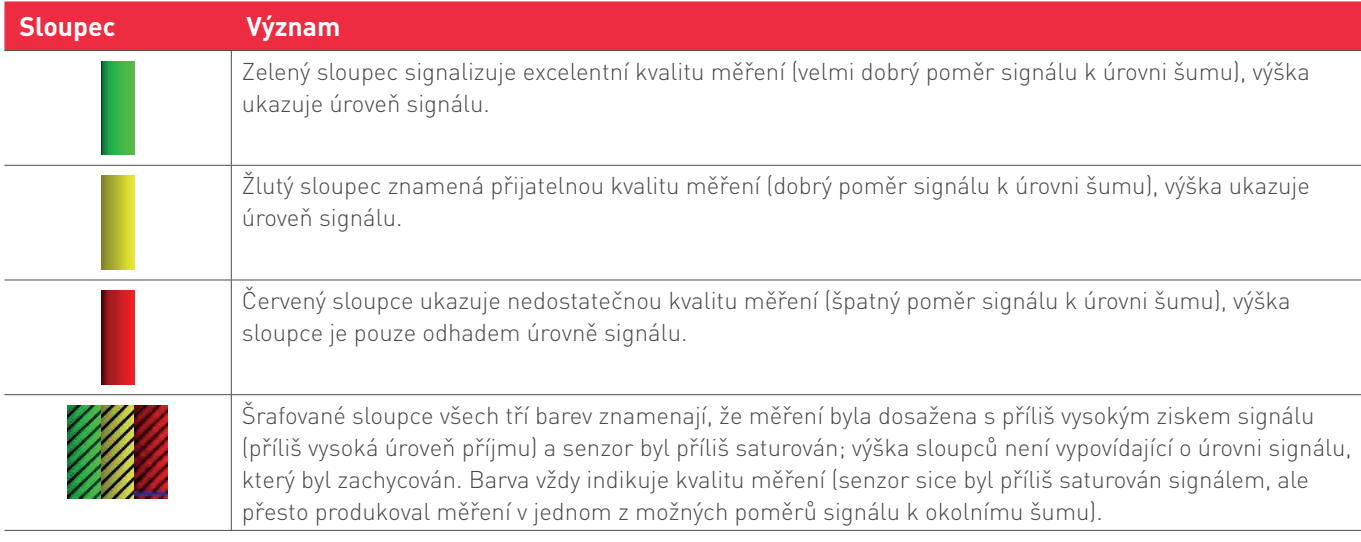

- Pro zvýšení kvality měření (změna z červené na žlutou nebo ze žluté na zelenou), je nutno zvýšit mód (přepnout na výběr s vyšší úrovní zarušení okolí).
- Naopak, pokud jsou všechna měření zelená, je určitě možné snížit mód a tím zkrátit dobu měření.
- Abyste snížili saturaci, redukujte příjem (zisk) signálu.

#### **4.1.8 IKONY**

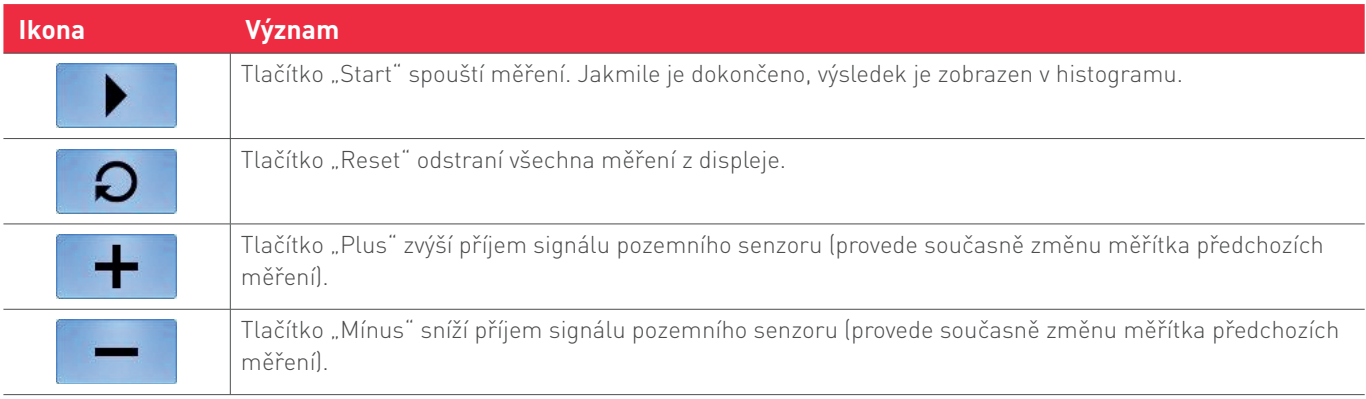

#### **4.1.9 GEOLOKACE**

Pokud je na phabletu (zařízení se systémem Android) dostupná lokalizační služba, její aktivace je uživateli doporučena během startu aplikace. Aktivace této služby umožní propojit každé měření s GPS souřadnicemi (zeměpisná délka a šířka), vyjádřenými v desetinných stupních. Pokud geolokační služba dostupná není, koordináty každého měření budou nahrazeny značkou N/A (nedostupné).

Lokační služba nebude nikdy aktivována bez výslovného souhlasu uživatele.

Pokud je připojeno externí GPS zařízení, aplikace jej použije jako výchozí.

#### **4.1.10 LOG (DENÍK)**

Deník (neboli log) uchovává záznam všeho, k čemu v zařízení došlo. Ze všeho svých možností nejdříve dokáže uživateli ukazovat potřebné informace už předem, např. avizuje, jak správně číst naměřená data, která se teprve ukáží na displeji zařízení, jako je třeba rozsah hodnot pro každou barvu v grafu měření. Každý záznam v deníku zobrazuje datum a čas, kdy byl pořízen.

Nejdůležitějšími údaji, které bude zaznamenávat, jsou výsledky měření, s jejich sílou signálu, kvalitou, úrovní saturace a dosaženou silou příjmu. Smazáním hodnot měření z histogramu nedojde k jejich smazání v deníku. Každé smazání histogramu, stejně jako každá změna módu měření, bude zaznamenáno, takže uživatel vždy ví, k čemu a kdy došlo.

Pokud si to uživatel přeje, je možné smazat i záznamy v deníku stisknutím tlačítka Clear all<sup>"</sup> v hlavním menu

V deníku lze listovat scrollováním nahoru a dolů pomocí dotekové obrazovky.

#### **4.1.11 ZÁZNAMY V DENÍKU**

Tato aplikace ukládá záznamy měření v deníku do souborů ve formátu CSV. Při každém startu aplikace je vytvořen nový soubor a pojmenován podle aktuálního data a času. Po přesun souborů do vašeho počítače připojte zařízení Android pomocí USB kabelu. Všechny soubory deníku jsou uloženy v adresáři GasTracker/logs v kořenovém adresáři Android zařízení v jeho vnitřní paměti.

Tyto soubory obsahují všechny informace o každém měření, datum a čas, kdy bylo provedeno, sílu signálu, kvalitu, saturaci, úroveň příjmu, zeměpisnou délku a šířku (může být nahrazeno symbolem N/A, pokud byla poloha nedostupná). Všechny tyto hodnoty jsou odděleny středníkem a každé měření je na novém řádku. Pokud smažete histogram, bude vložen prázdný řádek jako oddělovač, aby bylo možno oddělit jednotlivé sady měření.

Pokud se nacházíte na obrazovce akvizice, můžete změnit název souboru v logu stisknutím tlačítka "Log filename" v horním menu.

#### **4.1.12 SOUBORY SE ZÁZNAMY POLOHY (ANDROID TABLET)**

Stejným způsobem jako záznamy deníku lze exportovat soubory s údaji o poloze, a to kupříkladu jen pro určitou zeměpisnou šířku a délku, která byla vybrána a odsouhlasena operátorem. Výsledný soubor bude mít stejný formát jako výstup z deníku a to CSV.

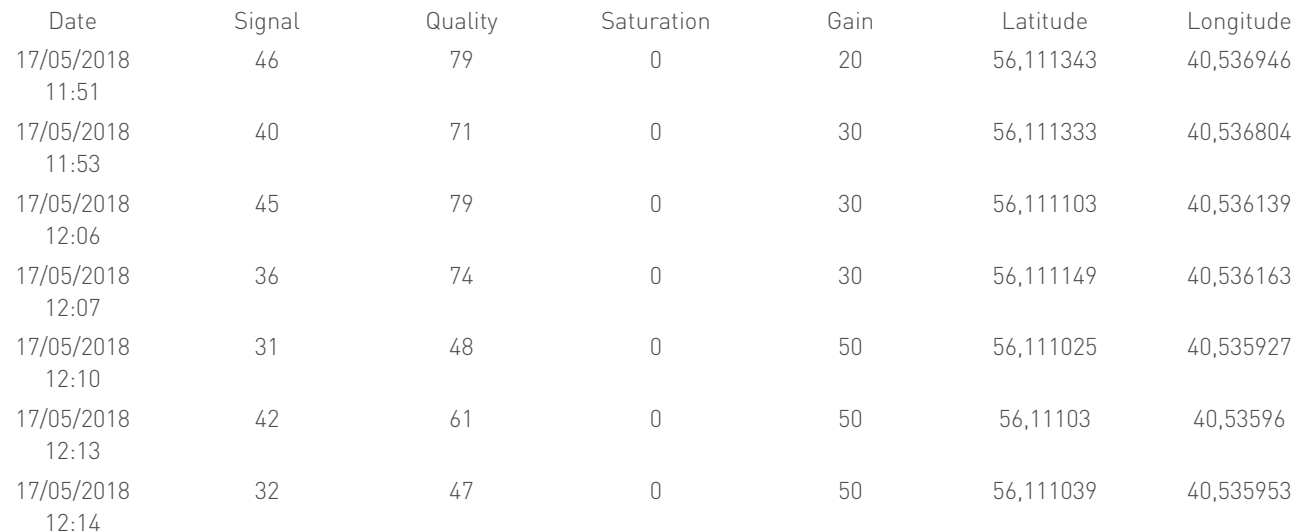

Berte, prosím, na vědomí, že tento formát je proprietární a není přímo exportovatelný v žádném informačním systému.

Application vesion: 2.0-beta4<br>Base address: 00:12:F3:32:B3:21<br>Base version: 1.3<br>The values of a measure are expressed in The values of a measure are expressed in<br>purcentages<br> $\text{Quality colors:}\newline \text{Red: Quality} < 30 \newline \text{view: 30} < 60 \newline \text{Green: Quality} > 60 \newline \text{Green: Quality} >= 60 \newline \text{Saturation:} >= 10 \newline \text{Harded: Saturation} >= 10 \newline \text{Log started the December 19, 2018 at 10:25:25} \newline \text{10:25:52> Your are now connected to Bluetooth}$ :08> Measure 1<br>Signal: 005<br>Quality: 008<br>Saturation: 000<br>Gain: 001<br>Latitude: N/A N/A<br>N/A Longitude:

- Vytvoření nového souboru se záznamem polohy:
	- Otevřete a pojmenujte nový soubor: MENU NEW LOCATION FILE XXXXXXX OK
	- Strana 28 originálu
	- Přijímač Gas Tracker (text v záhlaví stránky)
- Nový bod uložení lze založit takto:
	- Po dokončení sady měření se jednoduše dotkněte bodu, který chcete uložit, na déle než 1 sekundu. Objeví se dotaz, zda chcete data uložit. Klikněte na Ano. Měření bude následně označeno černým obdélníkem.
	- Uložený bod je možné odstranit, jakmile ho již nepotřebujete. Dotkněte se uloženého měření znovu a stiskněte Ano po otázce, zda si přejete uložené měření smazat.

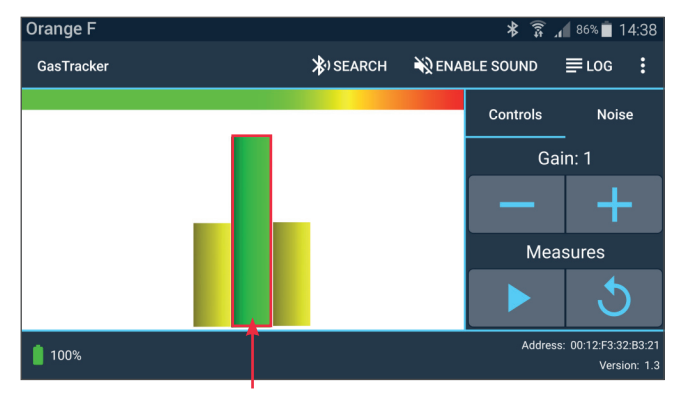

Dotkněte se obrazovky na déle než 1 sekundu

#### **4.1.13 TIPY PRO LEPŠÍ POUŽÍVÁNÍ PŘÍSTROJE**

- Neprovádějte žádná měření příliš blízko vysílače (méně než 10 metrů).
- Kdykoliv je to možné, snažte se používat sloupcový graf, který umožňuje v reálném čase vidět, zda je hledaný signál přítomen (hledejte červenou linii, která ukazuje průměrnou úroveň hledaného signálu, ostatní naměřené hodnoty bývají šum, případně jiné vedlejší vstupy). Vždy nastavte přiměřenou úroveň příjmu, aby byla co nejbližší hledanému signálu.
- Upřednostňujte měření při nízkých nebo středních módech šumu kdykoliv je to možné (dosáhnete kratšího času měření).
- Nesnažte se hned ze začátku o maximální přesnost měření, ale raději se snažte rychle zaměřit všeobecný směr hledaného potrubí. Jakmile ho najdete, bude pak mnohem snazší zaměřit několik přesných bodů na nejpravděpodobnějších místech průběhu potrubí.
- Nemějte žádné obavy ze změny nastavení úrovně příjmu a módu šumu, kdykoliv to bude potřebné.
- Úroveň signálu je nejsilnější přímo nad potrubím. Pokud tomu tak není dochází k difúznímu měření nebo nepravděpodobným výsledkům – může to znamenat, že se v zemi nachází něco, co zabraňuje průchodu signálu. Pokračujte s měřením o kousek dále.
- Pokud naleznete lokální maximum, vyčistěte histogram a přejděte k dalšímu měření.

# **5. LIMITY A PODMÍNKY UŽITÍ**

GAS TRACKER využívá principu přenosu akustického signálu, přenášeného plynem v potrubí.

Tento signál vede k tvorbě vibrací při kontaktu s plastem (PE – polyetylén), které se šíří k povrchu. Šíření vibrací je přímo závislé na povaze a složení půdy a na její kompaktnosti. Pokud se budou mezi potrubím a povrchem nacházet dutiny, signál se nebude moci správně šířit, stejně jako v případě velmi málo zhutněné půdy.

Typ povrchu, po kterém se operátor pohybuje, je velmi důležitý. Příjem na zemitém nebo skalnatém povrchu souvisí s kvalitou spojení mezi pozemním senzorem a zemí. Optimální příjem signálu je dosahován na makadamu nebo betonu.

# **6. PRAXE V TERÉNU**

# **6.1 POUŽITÍ POZEMNÍHO SENZORU NA RŮZNÝCH TYPECH PŮDY**

Kvalita měření GAS TRACKERU má přímou spojitost s kvalitou akustického pojení mezi senzorem a zemí. Mohou nastat dva typy situací:

#### **Tvrdá půda**

Senzor se jednoduše umístí na povrch. Ujistěte se, že jsou všechny tři nožky senzoru v kontaktu s pevným povrchem. Snažte se vyhnout štěrku jak jen to bude možné.

Nebojte se zatlačit na senzor nohou s použitím síly, abyste dosáhli lepšího dosednutí k povrchu a vyhnuli se tak kontaktu nožek senzoru s kamínky, které by jejich přilnutí k povrchu narušily.

Nechoďte okolo senzoru během měření, abyste nevytvářeli zvukový šum.

#### **Měkká půda**

Pokud se nacházíte na měkké půdě (trávník nebo výkop, který byl nedávno zasypaný, ale ne udusaný), zatlačte senzor do země jak jen je to nejvíce možné.

Optimální spojení bude dosaženo, pokud se senzor dotýká země celou svou spodní plochou.

Nechoďte okolo senzoru během měření, abyste nevytvářeli zvukový šum.

# **6.2 PŘEDLOKALIZACE**

Než začnete s jakýmkoliv přesným měřením, je nezbytné provést předlokalizaci (prvotní předběžné měření) zkoumané oblasti. Abyste toho dosáhli, použijte sloupcový graf, který vám umožní sledovat vizuálně a reálném čase výsledky měření.

- 1: Úroveň signálu
- 2: Výběr úrovně prostředí
- 3: Nastavení úrovně příjmu

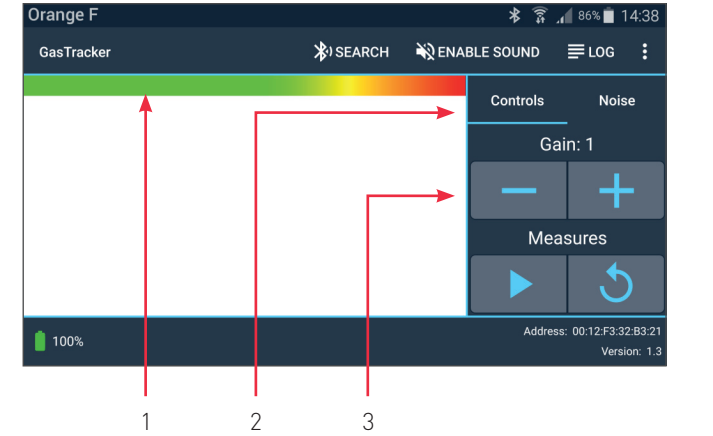

Možné stavy:

- Slabý nebo žádný signál. Zvyšte příjem, pokud je to nutné.
- Příliš saturovaný signál snižte příjem.
- Optimální příjem. Červená linie ukazuje průměrnou hodnotu požadovaného signálu. V ideálním případě, pokud zachytáváte výrazný signál, tato červená linie zůstává relativně stabilní, oproti maximu ve sloupcovém grafu, který má tendenci se neustále pohybovat v důsledku příjmu okolního šumu.

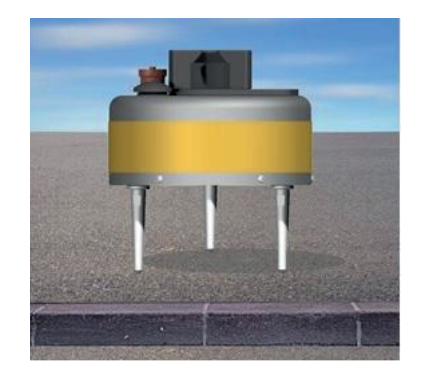

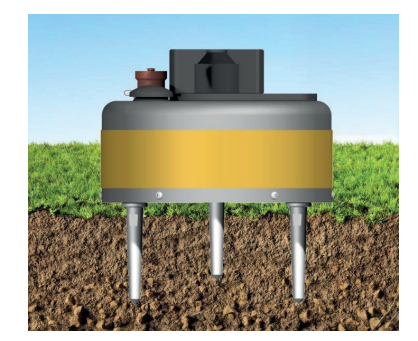

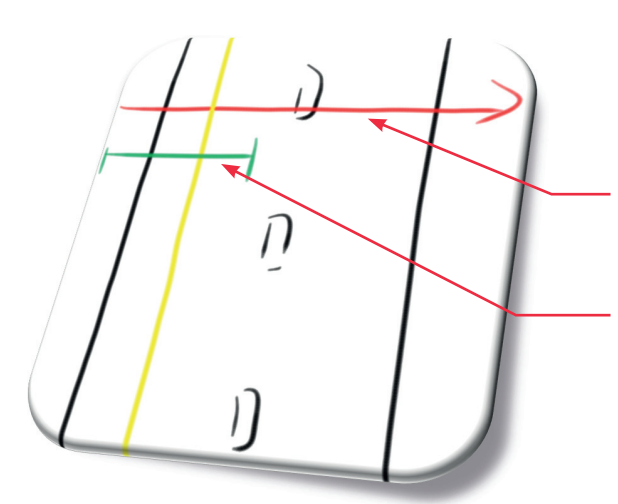

Na povrchu (silnice, beton, zatravněná plocha, apod.) proveďte předlokalizaci několika měřeními vzdálenými od sebe maximálně 50 cm. Postupujte metodicky!

Omezte oblast hledání na pásmo přibližně 1 a půl metru. V závislosti na měřeních a viditelných stopách v terénu, v souvislosti s existujícím mapováním, určete pozici podél předpokládané kolmé linie potrubí, které má být nalezeno.

### **6.3 TRASOVÁNÍ**

Aby bylo možné potrubí přesně lokalizovat, provádějte měření podél osy kolmé k předpokládanému směru vedení hledaného potrubí, přičemž každé další měření posuňte o šířku pozemního senzoru.

Resetujte histogram, pokud to bude nutné.

Sérii měření provádějte metodicky, stanovte si výchozí bod a také cílový bod.

V případě velké saturace signálu upravte příjem během série měření, histogram se automaticky přizpůsobí novému měřítku.

Najděte extrémní hodnoty na klesající / stoupající křivce. Poloha potrubí většinou odpovídá nalezenému maximu.

- 1: Úroveň signálu
- 2: Volba úrovně okolního šumu
- 3: Nastavení úrovně příjmu
- 4: Start měření
- 5: Reset histogramu

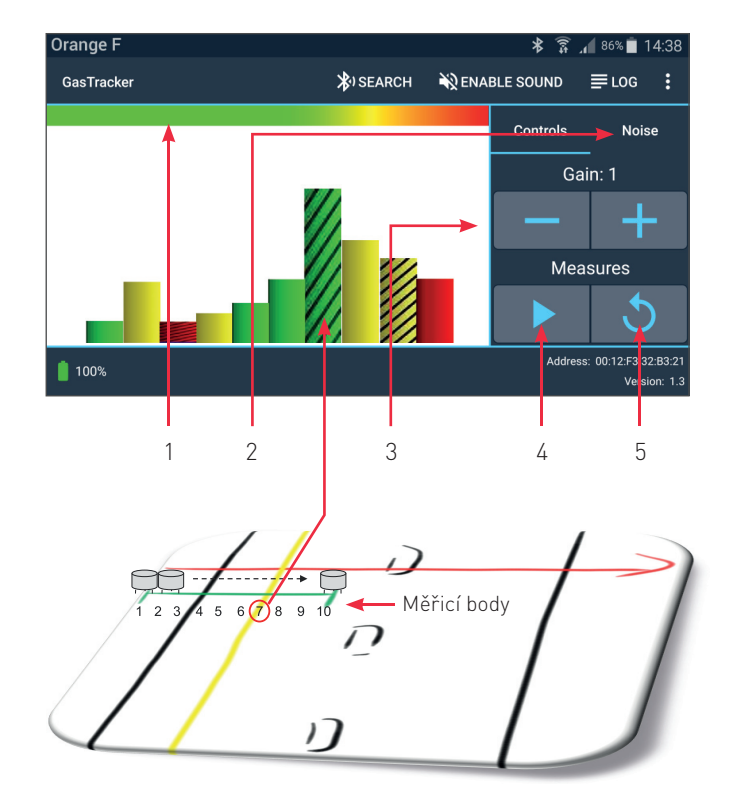

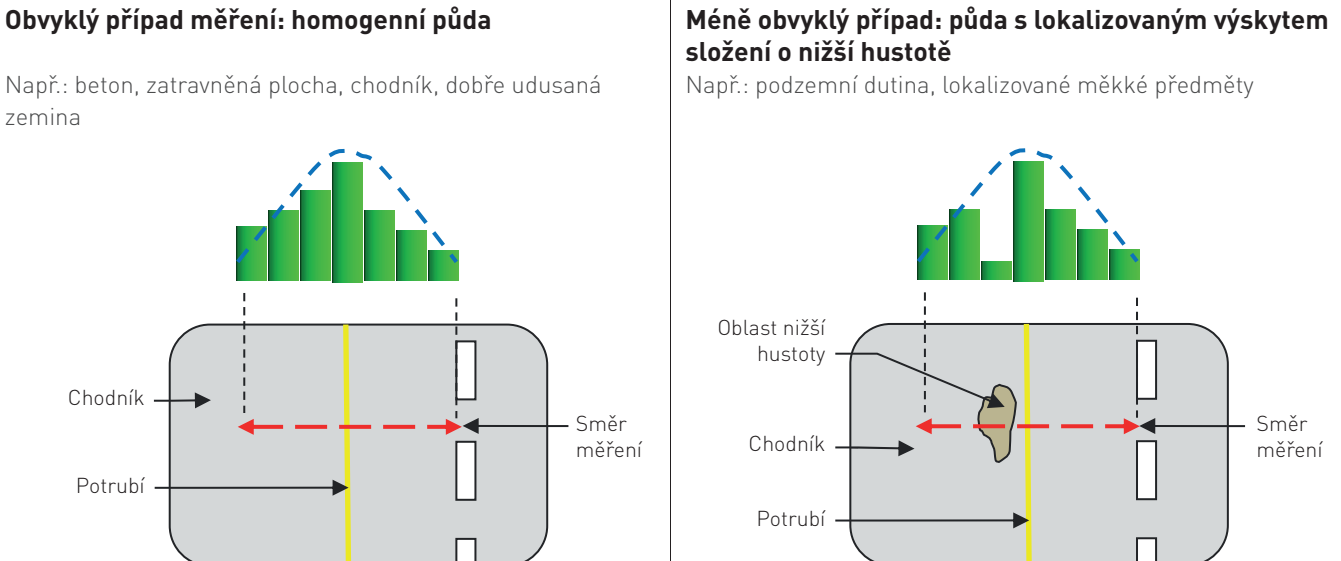

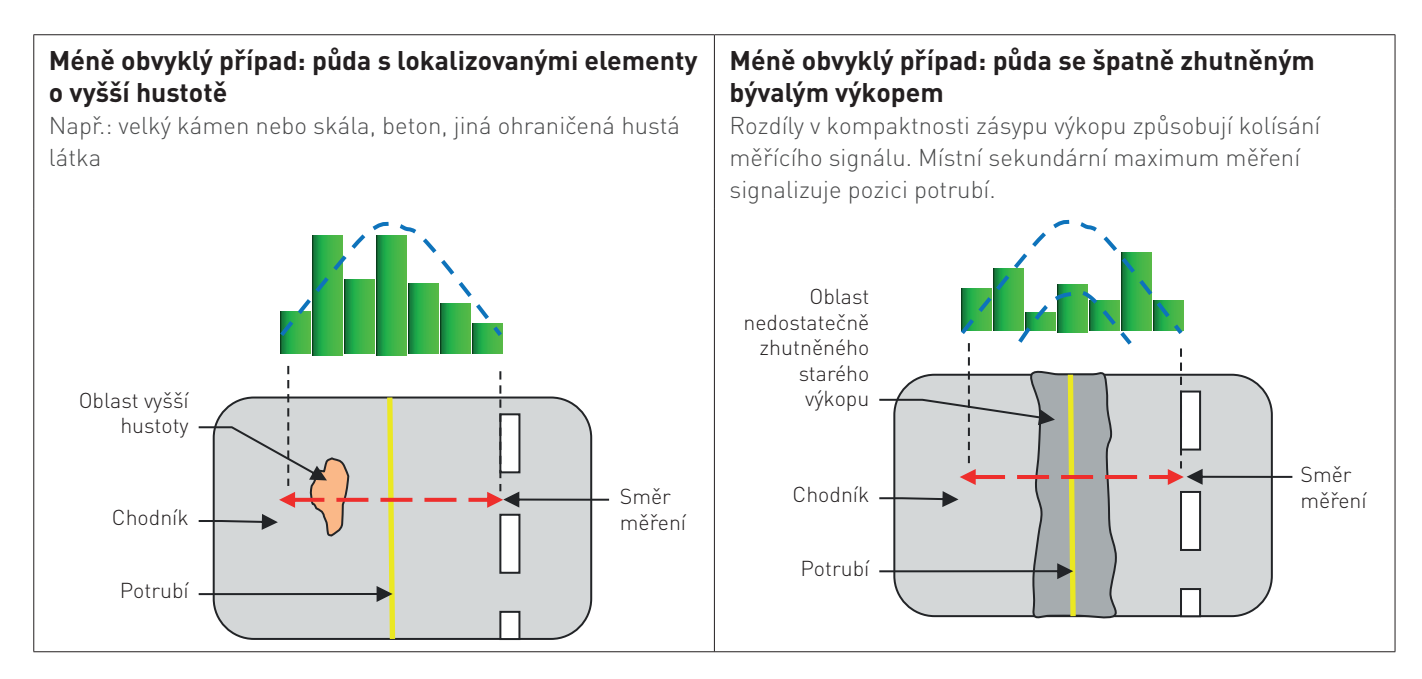

Ukázky těchto méně častých případů mají za cíl pomoci operátorovi provést velmi přesné zaměření hledaného potrubí (+/− 15 cm v osách X, Y).

Pokud budete považovat nalezené maximum za pozici potrubí (bez provedení jemnějšího doměření), výsledek bude stále velmi dobrý – v každém případě přesnější než jakýkoliv bagr!

#### **Příklady z terénu**

#### Obvyklý případ:

Klasická zvonovitá křivka, potrubí se nachází pod bodem č. 3.

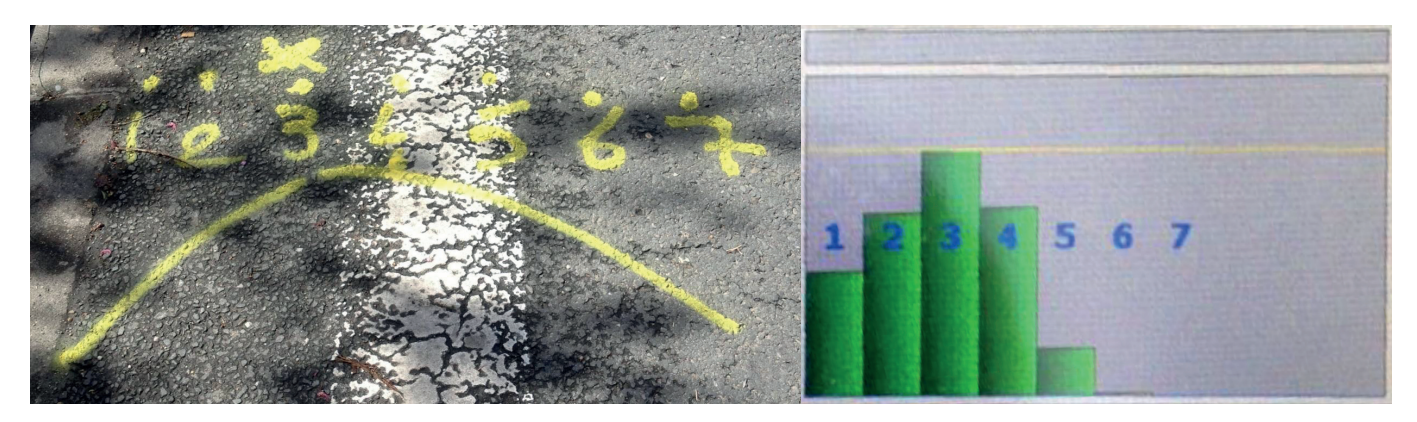

#### Případ nedostatečně zhutněného výkopu, s rozdíly v šíření signálu mezi výkopem a okolní půdou.

Signál se výrazně sníží, když prohází výkopem kvůli rozdílné kompaktnosti. Interpretace výstupu měření je schematicky ukázaná jako dvě propojené zvonovité křivky, kde bod č. 10 (relativní maximum v oblasti výkopu) je hledané potrubí.

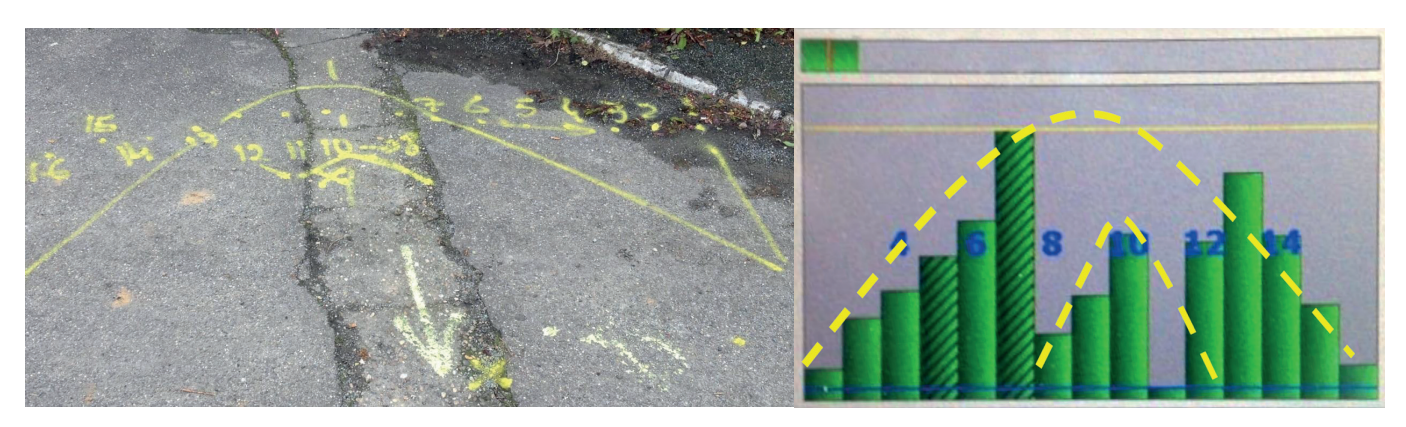

# **7. TECHNICKÉ PARAMETRY**

#### **Vysílač**

- Akustická technologie využívající principu automobilového klaksonu pracujícího pod tlakem v rezonanční nádržce (rezonátoru).
	- Frekvence: mezi 400–500 Hz
	- Hladina akustického tlaku: 110 dB
- Napájení střídavým proudem ze sítě 110–240 V, 50/60 Hz, integrovaná baterie, možnost připojení externí baterie dodanými konektory (napájení přes konektor autozapalovače nebo kabely na autobaterii 12V / 3A).
- Integrovaná olověná baterie 7,6 Ah, 12 V (autonomní provoz 4 hodiny)
- Provozní teplota: −20 až +60 °C, 90% vlhkosti vzduchu
- Ochrana: IP54

#### **Tablet**

- Li-ion baterie 8000 mAh
- Micro USB nabíječka
- Provozní teplota: −20 až +55 °C, 95% relativní vlhkosti vzduchu
- Ochrana: IP67

#### **Akustický pozemní senzor**

- Senzorová a zpracovávací jednotka signálu
	- Nastavitelná citlivost: od 1 do 100 jednotek signálu
	- Volba filtrování okolního šumu (4 úrovně, nízká až extrémní)
- Bluetooth připojení k tabletu
- Odpojitelná teleskopická tyč
- Baterie (autonomní provoz 10 hodin)
- Nabíječka 20W 100–240V 50/60 Hz
- Provozní teplota: −20 až +60 °C, 90% relativní vlhkost vzduchu
- Ochrana: IP53

#### **Hmotnost**

- Celková: 28,7 kg
- Vysílač: 13,5 kg
- Přijímač: 15,2 kg
- Rezonanční nádržka: 5,1 kg
- Pozemní senzor: 1,3 kg

#### **Rozměry**

- Přepravní pouzdro vysílače: 472×347×194 mm
- Přepravní pouzdro přijímače: 560×347×239 mm

#### **Podmínky užití přístroje**

Kolísání napájecího napětí do +/− 10 % od nominálního napětí. Přechodné přepětí do kategorie přepětí II., stupeň znečištění 2.

# **8. ÚDRŽBA, RECYKLACE, ZÁRUKA**

# **8.1 ÚDRŽBA**

• Demontáž systémů ze schránek je zakázána. Tuto operaci mohou provádět pouze odborní pracovníci autorizovaní společností MADE.

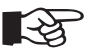

#### **Poznámka**

Porušení bezpečnostních plomb vede k ukončení záruky.

- Pravidelná údržba může být provedena v servisním zařízení výrobce.
- Pro čištění systému použijte čistý suchý hadřík.
- K čištění systému nikdy nepoužívejte rozpouštědlo, ani výrobky na bázi rozpouštědel.

#### **8.2 RECYKLACE**

V návaznosti na nařízení č. 2005-829 z 20. července 2005 vztahující se k zacházení s elektroodpady (WEEE) uživatel zajišťuje a přebírá zodpovědnost a sběr a likvidaci elektrozařízení určených k likvidaci podle podmínek článků 21 a 22 tohoto nařízení.

# **8.3 ZÁRUKA**

Společnost MADE poskytuje záruku na tento produkt prvnímu kupujícímu proti všem materiálním a funkčním selháním po dobu jednoho roku od data dodání, pokud není stanoveno uživatelským manuálem jinak. Pokud dojde k poruše přístroje během záručního období, společnost MADE souhlasí, že vadný konstrukční díl opraví nebo vymění za nový (dle rozhodnutí MADE) na své náklady (kromě nákladů na dopravu a manipulaci).

Všechny díly vyměněné nebo opravené podle této záruky budou také podléhat záruce, ale pouze do skončení původní záruční doby.

#### **8.3.1 OMEZENÍ ZÁRUKY**

Tato záruka se nevztahuje:

- Porušení bezpečnostních plomb
- Poškození způsobená vyšší mocí, přírodními katastrofami, stávkami, válkami (vyhlášenými nebo nevyhlášenými), teroristickými činy, sociálními konflikty nebo jakýmikoliv činy, které jsou trestné dle zákona.
- Poškození způsobená nesprávným použitím, vzniklá nedostatkem údržby, nehodou nebo nevhodným užitím či nesprávnou instalací.
- Poškození způsobená opravou nebo pokusem o opravu osobou neautorizovanou společností MADE.
- Poškození způsobená užitím výrobku v nesouladu s instrukcemi pro užití poskytnutými společností MADE.
- Na náklady na dopravu přístroje do společnosti MADE.
- Na náklady na dopravu náhradních dílů nebo výrobků kurýrními službami, i když jsou tyto výrobky nebo součástky v záruce.
- Na náklady na přepravu zaměstnanců společnosti MADE na místo opravy přístroje (tzv. servis on site).

Tato záruka představuje jedinečnou a výslovnou záruku vydanou společností MADE pro její výrobky. Všechny implicitní záruky, mimo jiné včetně záruk na komerční hodnotu produktu a jeho vhodnost na konkrétní použití, jsou pozitivně odmítnuty.

Tato záruka uděluje určitá práva, právní předpisy v jednotlivých státech mohou udělit jiná. Tato záruka představuje konečné, výlučné a úplné prohlášení o podmínkách záruky a nikdo nesmí přidávat další záruky nebo přísliby jménem a na účet společnosti MADE.

#### **8.3.2 OMEZENÍ REKLAMACÍ**

Reklamace podávané za účelem opravy nebo výměny jsou jediné přípustné reklamace v případě porušení této záruky. Společnost MADE nemůže být činěna zodpovědnou, ať už na základě přímé odpovědnosti nebo na jiných právních základech, za žádnou náhodnou nebo následnou škodu, ke které došlo v důsledku porušení této záruky nebo v důsledku nedbalosti.

# **8.4 AUTORSKÁ PRÁVA**

© Všechna práva vyhrazena. Distribuce a kopírování tohoto dokumentu, stejně jako užití a šíření jeho obsahu, je zakázáno bez přímého písemného svolení ze strany společnosti MADE.

Obsah tohoto dokumentu je určen pro použití jen jako informace. Může být modifikován před předchozího upozornění a nesmí být považován za povinnost společnosti MADE.

Společnost MADE odmítá veškerou zodpovědnost za omyly nebo nepřesnosti, který tento dokument může obsahovat.

# **NÁVOD K OBSLUZE**

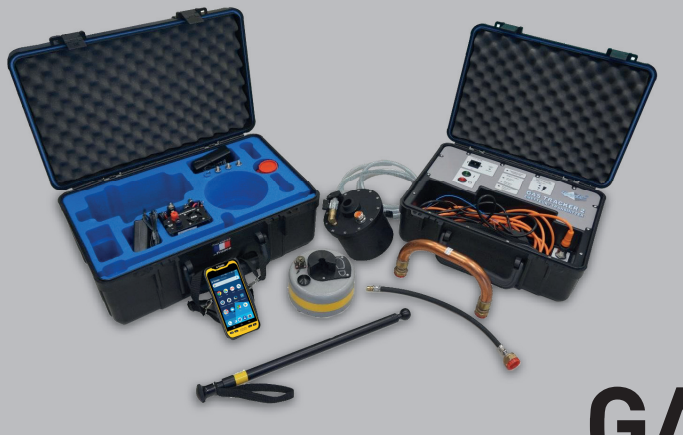

# **GAS TRACKER 2**

**AKUSTICKÝ LOKÁTOR PLASTOVÝCH PLYNOVODNÍCH POTRUBÍ**

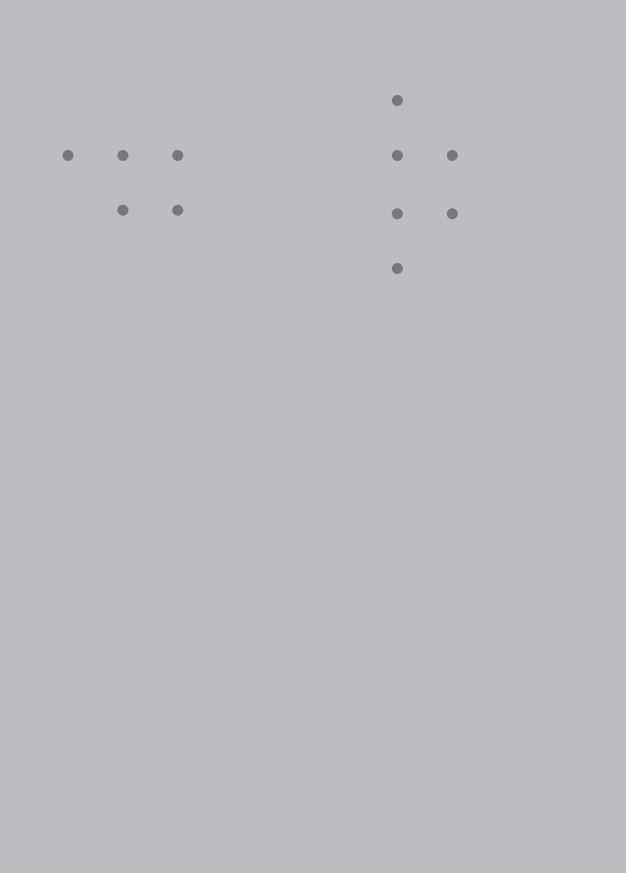

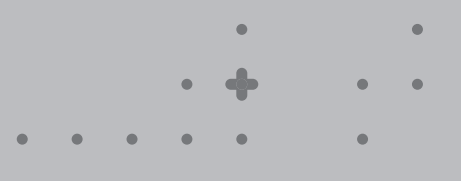

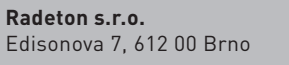

+420 543 257 777 info@radeton.cz

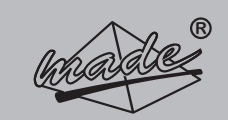

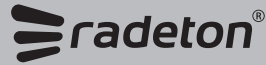